# Leitfaden zur Nutzung des neugestalteten Internetauftritts des Vereins für Heimatkunde in Krefeld e.V.

(Webadresse: https://heimat-krefeld.de/leitfaden/)

Gliederung

 Vorbemerkung Erläuterung für alle Nutzer Recherchieren in den Jahrbüchern Gefundene Artikel lesen Das einzelne Jahrbuch im Internet Erläuterungen zum Mitgliederbereich für alle Nutzer Erläuterung für Mitglieder Erläuterung zur Nutzung der als PDF aufrufbaren Jahrbücher Erläuterung für Nichtmitglieder

#### **1 Vorbemerkung**

Auch der Verein für Heimatkunde hatte die Zeichen der Zeit erkannt und veröffentlichte Ende 2006 auf Initiative von Robert Classen, der in den Vorstand aufgerückt war und ab 2009 Vorsitzender wurde, eine eigene Website. Sie war in HTML (Hypertext Markup Language) programmiert, der Sprache, die der britische Physiker Tim Berners-Lee vor rund 30 Jahren zur plattformübergreifenden Kommunikation erfunden hatte. Sie genügte zur Wiedergabe auf den vormals üblichen 12- oder 14- Zoll Bildschirmen und verfügte über alle nötigen Informationen, die ein Verein gern einer breiten Öffentlichkeit zugänglich machen will, z. B.:

- die Vereinsstrukturen (z. B. Vorstand und Vereinsrat) inkl. aller bisherigen Satzungen

(Gründungssatzung von 1918, 1959, 1976 und 1983),

- Anmeldeformulare für Neumitglieder

- eine Übersicht über Studienfahrten, Vorträge und sonstige öffentlichkeitswirksame

Veranstaltungen,

- Details zum Vereinsjahrbuch "Die Heimat",

- Hinweise über die sonstige käufliche Literatur,

- Arbeitsinhalte und Termine der Arbeitskreise (AK Mundart und Brauchtum, AK Krefelder Archiv) und einiges andere mehr.

2012 wurde dort schließlich ein sehr umfangreiches Autoren- und Schlagwortregister aus allen Heimatbänden seit Erscheinen im Jahre 1921 eingestellt, um sowohl der Forschung als auch einem weit verbreiteten Interessentenkreis alle bis dato publizierten Themen zugänglich zu machen. Damals schrieb der amtierende Vorsitzende des Vereins für Heimatkunde: "Egal, was Sie suchen, Sie finden blitzschnell, auf welcher Seite welchen "Heimat"-Bandes etwas dazu steht" (die Heimat 84, 2013, Seite 187).

Dann 2017 die schlimme Schlagzeile "Verlust der Website" (die Heimat 88, 2017, Seite 211)! Was war passiert? Eine wirklich genaue Aufklärung gibt es bis heute leider nicht, jedoch steht nach wie vor die Vermutung eines umfassenden Hackerangriffs im Raum. Jedenfalls waren nicht nur die Website-Inhalte sondern auch das komplette Schlagwortregister nicht mehr zugänglich und eine mehrfach versuchte "Rettung" blieb leider erfolglos. Ab Herbst 2017 wurde schließlich das BüroZweiPlus mit Tim Fischer und Markus Kossack in der Alten Samtweberei beauftragt, eine neue Website für den Verein für Heimatkunde in Krefeld zu gestalten. Sie sollte den inzwischen für digitale Kommunikation entwickelten Endgeräten, vom kleinsten Smartphon über Tablets bis zum 65-Zoll-Großbildschirm genügen. Sie wurde nach den Standards des Responsive Design unter WordPress gestaltet. An dieser

Entwicklung wirkte Martin R. Becker (seit diesem Jahr als 2. Beisitzer im Vereinsvorstand) in Kooperation mit dem BüroZweiPlus mit, seit Sommer 2018 eng begleitet durch die neue Vereinsvorsitzende Dr. Julia Obladen-Kauder. Dies alles war letztendlich nur durch die umfassende finanzielle Unterstützung der Gebr. Hubert und Josef Kickartz-Stiftung, namentlich Karl-Heinz und Rainer Matzkus, möglich. Während in der Neuauflage die Inhalte und Strukturen der "alten" Website im Wesentlichen unverändert wiedergegeben werden, ist es uns nun gelungen, umfassende Neuerung gegenüber der Ursprungsversion zu präsentieren: den passwortgeschützten Mitgliederbereich, der aus datenschutz- und urheberrechtlichen Gründen ausschließlich für die Vereinsmitglieder zugänglich ist. Hier sind auch die "Heimatbände" der Jahre 1921 (Band 1) bis 2015 (Band 86) in Gänze lesbar. Weiterhin gibt es eine Suchfunktion, die sich im Wesentlichen aus den Inhaltsverzeichnissen rekrutiert.

Dies wird sicher unter anderem ein Anreiz dafür sein, für nur 25,- Euro Jahresbeitrag Mitglied im Verein für Heimatkunde in Krefeld zu werden, wobei der jeweils aktuelle Band natürlich Jahr für Jahr auch weiterhin gedruckt werden wird und jedem Mitglied kostenfrei abgegeben wird.

#### **2 Erläuterung für alle Nutzer**

Alle Nutzer können die Webseite bis auf eine Ausnahme vollumfänglich nutzen. Sie können sich über anstehende Termine, Publikationen, die Arbeit der Arbeitskreise, aber auch über den Verein, den Vorstand, Vereinsrat, die Satzung(en) und wie man Mitglied wird informieren. Insbesondere die Seite "Das Jahrbuch" dürfte hier von Interesse sein. Sie ist das neue Modul auf der Webseite des Vereins, die Seite "Das Jahrbuch". Auf dieser Seite werden alle Titelbilder von allen bisher erschienen Jahrbüchern von Band 01 bis Band 89 angezeigt.

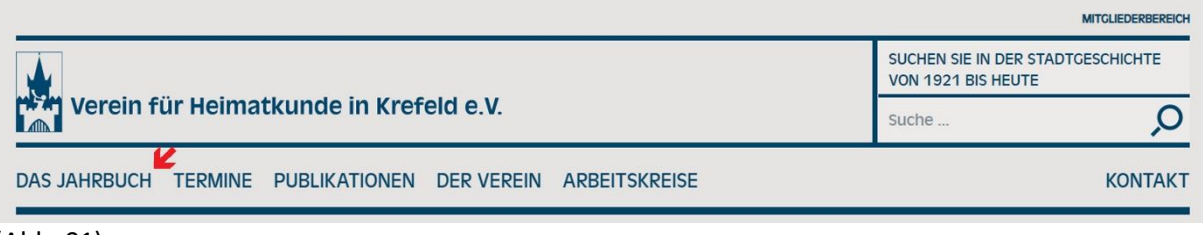

(Abb. 01)

#### **3 Recherchieren in den Jahrbüchern**

Auf der VfH-Webseite kann der Nutzer zum einen in der kompletten Webseite nach einem Stichwort suchen lassen und zwar direkt von der Startseite aus oben rechts neben dem Lupensymbol bei "Suche …" das Stichwort eingeben. Das wird dann in allen bislang eingepflegten Inhaltsverzeichnissen gesucht und angezeigt in welchem Band es gefunden wurde. Leider ist es uns noch nicht gelungen, alle Inhaltsverzeichnisse einzupflegen, da die frühen Jahrbücher noch in Frakturschrift gedruckt wurden. Aber gerade für die Recherche in den ganz frühen (aber nicht nur) Jahrbüchern eignet sich die Recherche im Autoren- und Stichwortverzeichnis.

Auf der Seite "Das Jahrbuch" gibt es einen Link zum Autoren- und Stichwortverzeichnis von 1921 bis 2018. Es handelt sich um eine 990-seitige PDF (3 MB) in der man mittels Suchmaske recherchieren kann. Die Suchmaske lässt sich in der PDF mit der Tastenkombination STRG+F aufrufen. Gibt man einen Suchbegriff ein, so werden die Jahrbücher markiert, in den dieser Suchbegriff auftaucht. Bandnummer und Seitenzahl werden immer durch Schrägstrich getrennt; vor der nächsten Bandangabe steht ein Strichpunkt. Beispiel: 3/7, 124, 210; 12/75, 142; 33/23 bedeutet: im Band 3 findet sich etwas auf den Seiten 7, 124 und 210, im Band 12 auf den Seiten 75 und 142, im Band 33 auf der Seite 23. Die Bände (Jahrgänge) wurden früher oft in mehreren Teilheften ausgeliefert. Dies ist in diesem Register völlig außer Acht gelassen worden. Der Nutzer notiert sich Bandnummer und Seitenzahl um später auf diesen zuzugreifen, aber dazu später mehr.

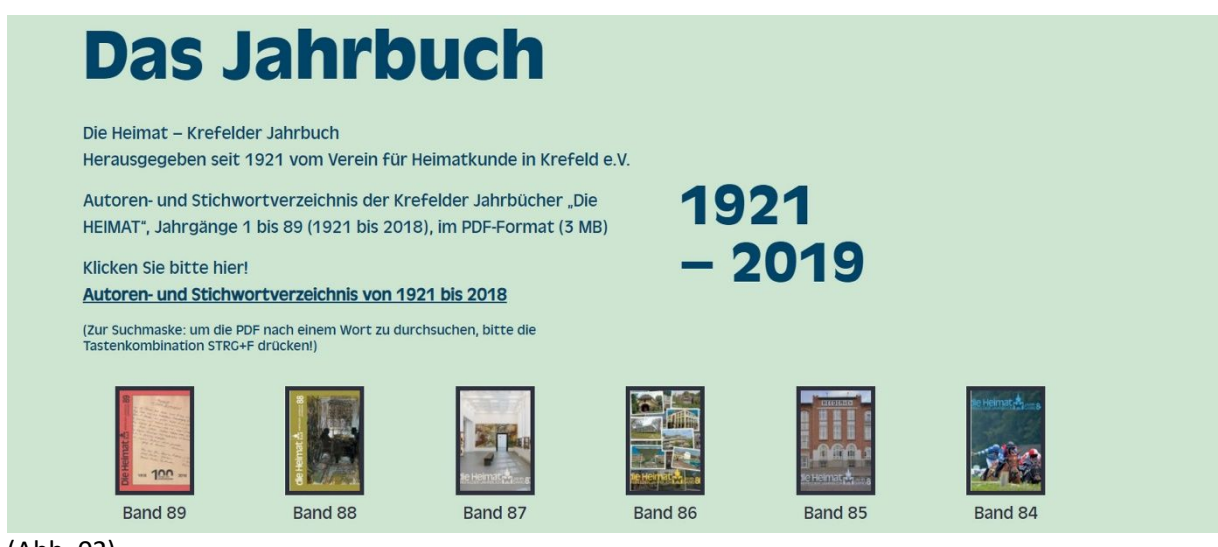

(Abb. 02)

#### **4 Gefundene Artikel lesen**

Aber wo kann der Nutzer den Artikel, den er jetzt nach Jahrgang/Bandnummer & Seitenzahl lokalisiert hat, lesen?

Dazu gibt es zwei traditionelle Möglichkeiten und zwar Lesen in einem der Originalbände des Jahrbuchs. Das hat seinen eigenen Stellenwert, was von Optik Haptik und Olfaktorik angeht. Einsehbar sind die Originalbände an zwei Stellen in Krefeld (außer bei den treuen Mitgliedern des Vereins) im **Stadt-Archiv Krefeld** und in der **Mediothek Krefeld**.

Hier die notwendigen Angaben:

#### **Stadt-Archiv Krefeld**

Adresse: Konrad-Adenauer-Platz 17 (Eingang: Girmesgath 120), 47803 Krefeld Telefon: 02151 - 86 2701 E-Mail: stadtarchiv@krefeld.de

Öffnungszeiten: Montag: 13:00 Uhr bis 16:00 Uhr Dienstag, Mittwoch: 08:30 Uhr bis 16:00 Uhr Donnerstag: 08:30 Uhr bis 17:30 Uhr Freitag: 08:30 Uhr bis 13:00 Uhr

#### **Mediothek Krefeld**

Adresse: Theaterplatz 2, 47798 Krefeld Telefon: 02151 - 86 2753 E-Mail: mediothek@krefeld.de

Öffnungszeiten (in den Sommerferien): Dienstag bis Donnerstag: 9 bis 17 Uhr Freitag: 11 bis 19 Uhr Samstag: 11 bis 14 Uhr

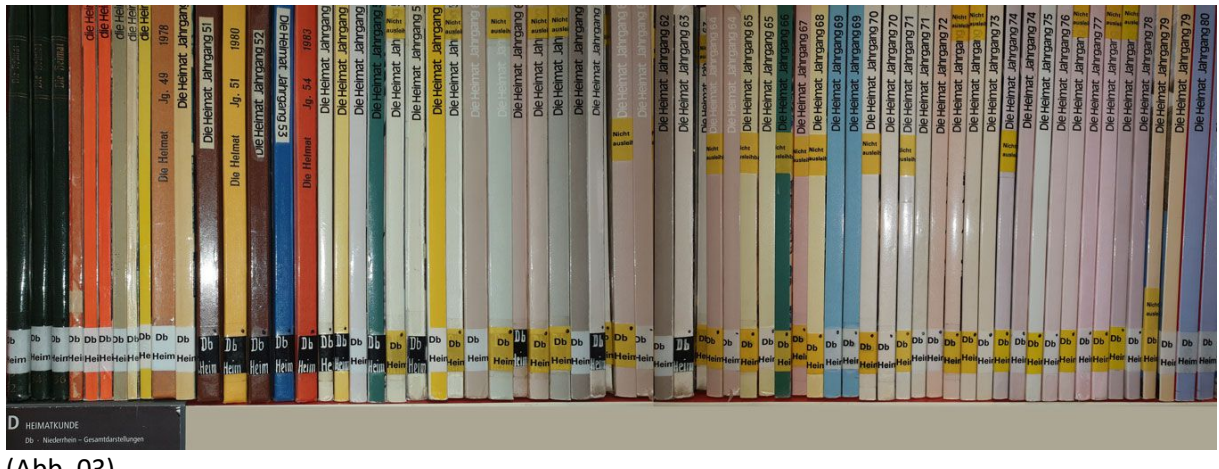

(Abb. 03)

### **5 Das einzelne Jahrbuch im Internet**

Klickt man einen Band an, erscheint auf der neuen Seite das Titelbild, die Erläuterung zum Titelbild, das Vorwort, und einige (in aller Regel vier bis fünf) Beispielbilder. Klickt man die Option "Inhaltsverzeichnis" an (+), so klappt dieses auf und man kann schon hier direkt nach einem Artikel suchen.

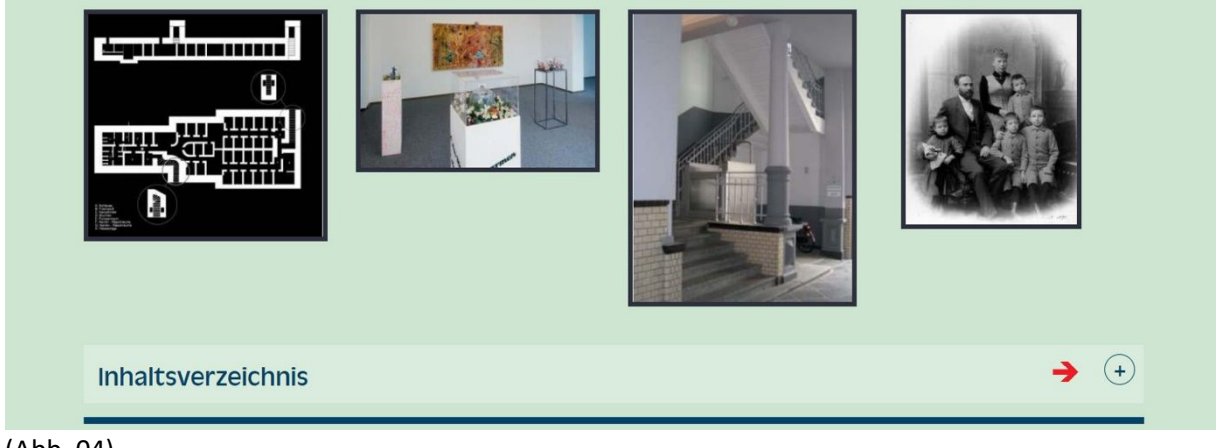

(Abb. 04)

**6 Erläuterungen zum Mitgliederbereich für alle Nutzer**

Den Mitgliederbereich findet der Nutzer auf der Webseite ganz oben rechts, siehe roter Pfeil

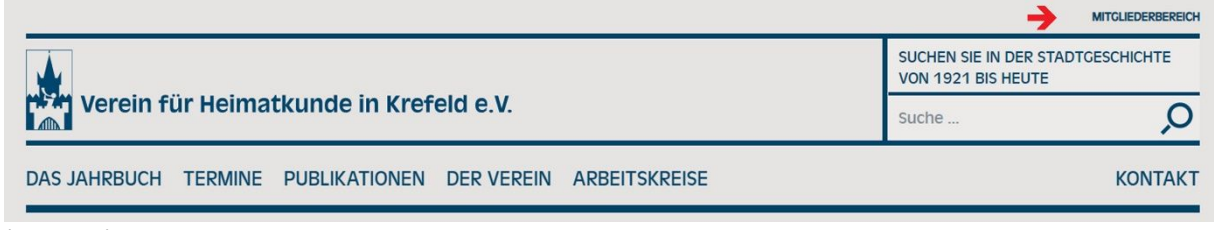

(Abb. 05)

Klickt er diese Option an, öffnet sich die Seite "Mitgliederbereich". Es folgen Hinweise zur Registrierung.

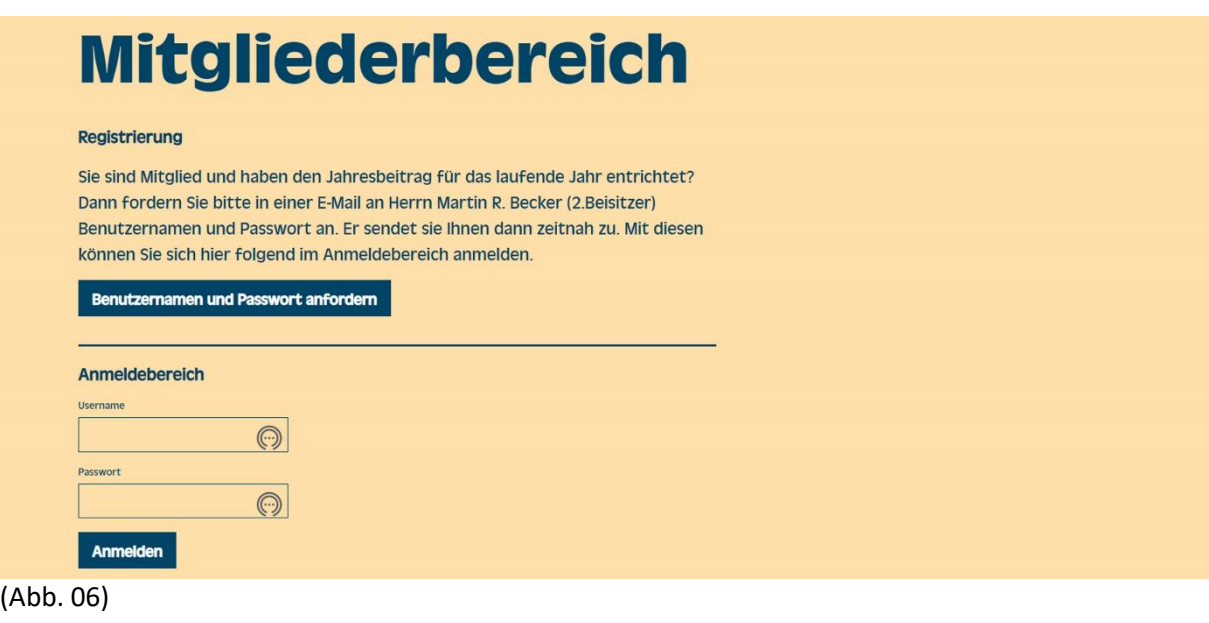

#### **7 Erläuterung für Mitglieder**

Wer Mitglied ist und seinen Jahresbeitrag für das laufende Jahr entrichtet hat, kann in einer E-Mail an Herrn Martin R. Becker (2.Beisitzer) Benutzernamen und Passwort anfordern. Der überprüft anhand der Angaben der Kassenwartin die Richtigkeit und sendet zeitnah Benutzernamen und Passwort zu. Mit diesen kann sich der Nutzer im Anmeldebereich anmelden.

Hat er das Passwort vergessen oder verlegt (es ist vertraulich zu behandeln) kann er es vom 2. Beisitzer wieder anfordern.

Hat sich das Mitglied erfolgreich mit Nutzernamen (Username) und Passwort angemeldet, öffnet sich die Seite des Mitgliederbereichs mit dem Hinweis "Sie sind angemeldet".

Sie haben nun Zugriff auf die Gesamtansicht der Jahrbücher 1-85. Die vier zuletzt erschienenen Jahrbücher bleiben aus verkaufsstrategischen Gründen ausgeblendet."

# **Mitgliederbereich**

Sie sind angemeldet

Sie haben nun Zugriff auf die Gesamtansicht der Jahrbücher 1-85. Die vier zuletzt erschienenen Jahrbücher bleiben aus verkaufsstrategischen Gründen ausgeblendet.

(Abb. 07)

Den unterstrichenen Satz klickt das Mitglied dann an und es öffnet sich die Seite "Das Jahrbuch", die genauso aussieht, wie die, die für alle Nutzer einsehbar ist. Der Unterschied wird dann erst sichtbar, wenn er ein Jahrbuch anklickt. Alles wie gehabt, mit dem kleinen Unterschied, dass jetzt rechts auf der Seite folgendes auftaucht z.B. für :

Jahrbuch 81/2010 PDF (27,97 MB) Im neuen Fenster ansehen → Herunterladen ↓

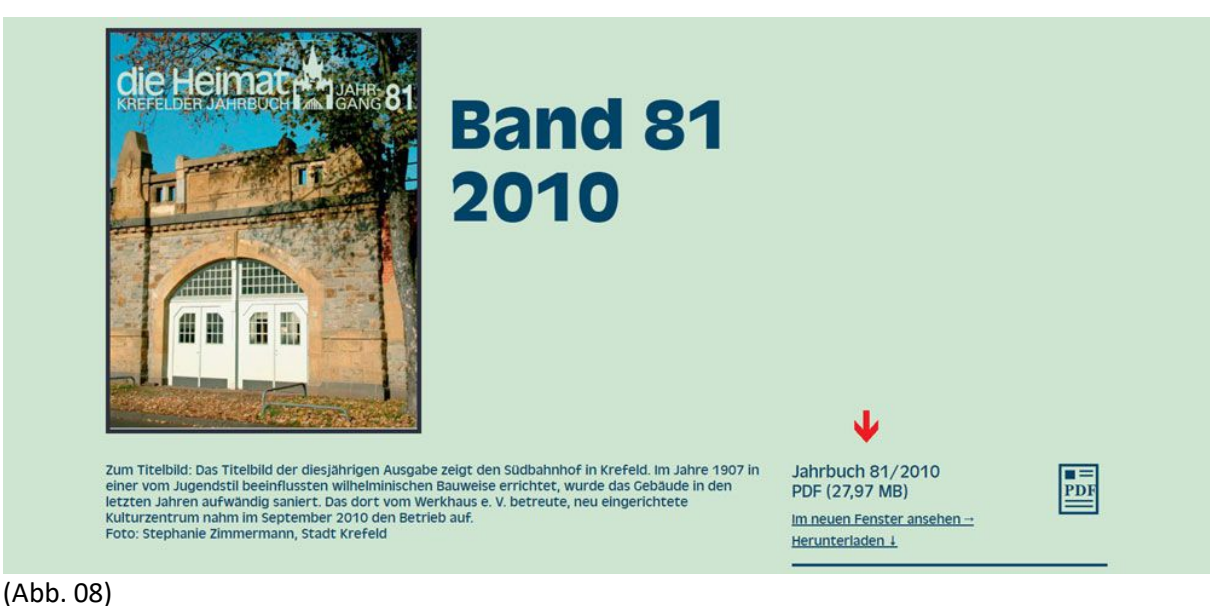

Klickt der Nutzer hier "Im neuen Fenster ansehen" an, erscheint die PDF des Jahrbuchs, die er Seite für Seite durchblättern kann. In dieser PDF kann allerdings nicht recherchiert werden, da sie aus einzelnen JPG-Dateien, also Bilddateien, zusammengesetzt ist. Die Recherche muss also vorher im Autoren- und Stichwortverzeichnis erfolgt sein.

Nach der Nutzung des geschützten Mitgliederbereichs ist es notwendig sich auch wieder abzumelden, um Missbrauch vorzubeugen.

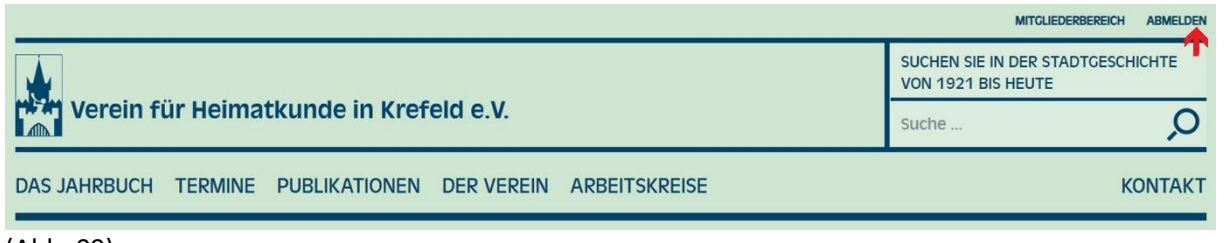

(Abb. 09)

## **8 Erläuterung zur Nutzung der als PDF aufrufbaren Jahrbücher**

Die in der "Heimat" veröffentlichten Schriftwerke genießen urheberrechtlichen Schutz. Mitglieder haben die Möglichkeit, diese Schriftwerke im Mitgliederbereich einzusehen und für private Zwecke zu nutzen. Die kommerzielle Nutzung und die Weitergabe an Dritte ist ausdrücklich untersagt.

# **9 Erläuterung für Nichtmitglieder**

Wer noch nicht Mitglied ist und unsere Seiten besucht, kann recht rasch leicht und kostengünstig Mitglied werden. Für nur 25 € im Jahr gehören Sie zur großen Schar der Freunde und Förderer der Vereins für Heimatkunde in Krefeld e.V. Dafür erhalten Sie das Jahrbuch in der Druckversion und eben seit diesem Jahr auch den digitalen Zugriff auf alle bisher erschienenen Jahrbücher, nein, nicht ganz, nicht auf alle, dazu siehe oben.

In dem Abschnitt "Mitglied werden" auf der Seite des Mitgliederbereichs ganz unten, kann den unterstrichenen Satz "Noch kein Mitglied? Dann gleich anmelden und Zugang zu den kompletten Ausgaben erhalten." anklicken. Er wird mit der Seite: https://heimat-krefeld.de/derverein/mitgliedsantrag/ verbunden. Hier kann das Noch-Nichtmitglied sich über Sinn, Zweck und Vorteile einer Mitgliedschaft informieren, den Mitgliedsantrag herunterladen und dem Verein zusenden. Als zahlendes Mitglied geht er wie oben beschrieben vor.